# **Laporan** *Penetration Testing*

# **Pada** *Website* **Pemerintah & Pemberitaan Tingkat Kampus**

**(banyuasinkab.go.id & gelorasriwijaya.co)**

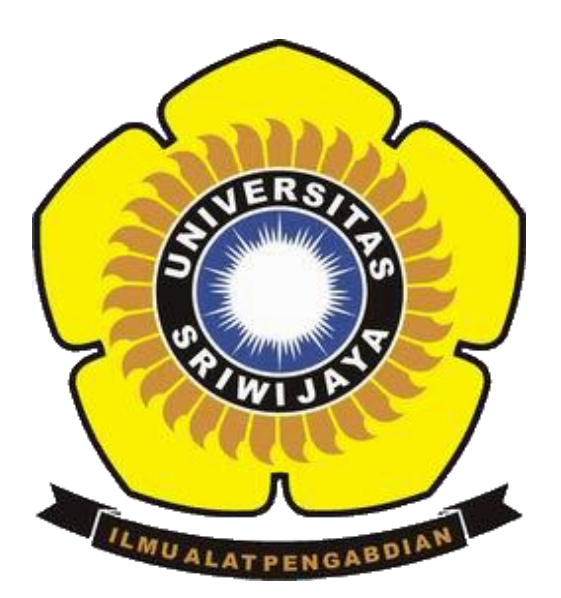

Oleh

**Aris Pratiwi 09031181520121**

# **PROGRAM STUDI SISTEM INFORMASI**

# **FAKULTAS ILMU KOMPUTER**

# **UNIVERSITAS SRIWIJAYA**

**2018**

**1. Menentukan Target** 

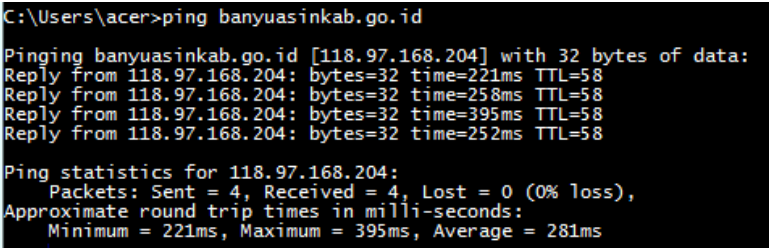

Target kali adalah banyuasinkab.go.id dengan IP address 118.97.168.204 alasan saya memilih targert ini karena saya ingin tahu keamanan dari *website*  pemerintah daerah saya yaitu Kabupaten Banyuasin.

# *2. Data Collection*

*Data Collection* dilakukan untuk mengumpulkan informasi (*information gathering*) dari targetnya, informasi yang di kumpulkan biasanya informasi ip, port, protokol, dns, record.

Kali ini saya akan melakukan tahap awal yaitu Pentest (*Penetration Testing*) *data collection* dengan menggunakan alat bantu atau *tools* seperti *nmap, nikto, netcraf*  dan *nessus.* Pada kesempatan ini saya menggunakan *tools nmap* dan *netcraf,* setelah dilakukannya *scaning* didapatlah data bahwa *website* banyuasinkab.go.id dengan IP address 118.97.168.204 memiliki port terbuka sebanyak 1000 port.

| $\Box$ banyuasinkab.go.id (118.97.168.204) |   |    | I Port I Protocol I State I Service |      |             |
|--------------------------------------------|---|----|-------------------------------------|------|-------------|
|                                            |   | 1  | tcp                                 | open | tcpmux      |
| <b>Host Status</b><br>⊟                    |   | з  | tcp                                 | open | compressnet |
| State:<br><b>up</b>                        |   | 4  | tcp                                 | open | unknown     |
| 1000<br>Open ports:                        |   | 6  | tcp                                 | open | unknown     |
| 0<br>Filtered ports:                       | o | 7  | tcp                                 | open | echo        |
| Closed ports:<br>0                         | n | 9  | tcp                                 | open | discard     |
| 1000<br>Scanned ports:                     |   | 13 | tcp                                 | open | daytime     |
| Not available                              |   | 17 | tcp                                 | open | qotd        |
| Up time:                                   |   | 19 | tcp                                 | open | chargen     |
| Last boot:<br>Not available                |   | 20 | tcp                                 | open | ftp-data    |
| <b>Addresses</b><br>日                      | ▄ | 21 | tcp                                 | open | ftp         |
| 118.97.168.204<br>$IPv4$ :                 |   | 22 | tcp                                 | open | ssh         |
| IPv6:<br>Not available                     |   | 23 | tcp                                 | open | telnet      |
|                                            |   | 24 | tcp                                 | open | priv-mail   |
| MAC:<br>Not available                      |   | 25 | tcp                                 | open | smtp        |
| <b>Hostnames</b><br>⊟                      |   | 26 | tcp                                 | open | rsftp       |
|                                            |   | 30 | tcp                                 | open | unknown     |
| banyuasinkab.go.id - user<br>Name - Type:  |   | 32 | tcp                                 | open | unknown     |
|                                            |   | 33 | tcp                                 | open | dsp         |

Gambar 2.1 Detail Scaning

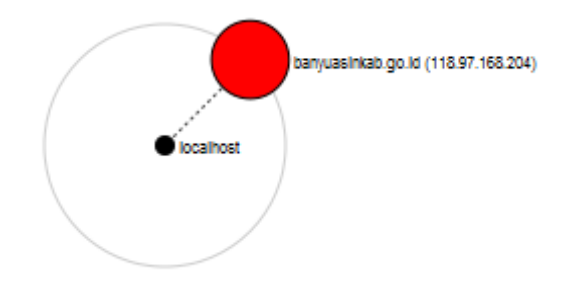

# **2.3 Gambar** Topologi IP ke Localhost

### **□ Background**

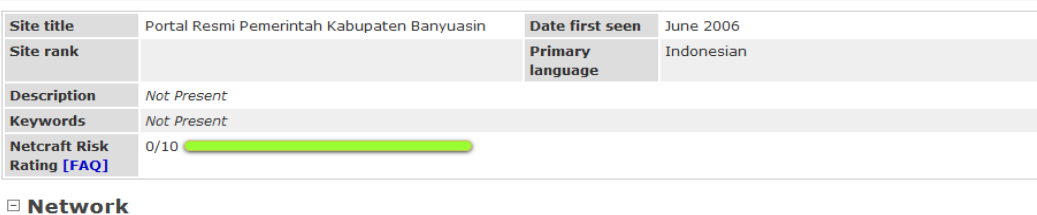

#### Netblock Owner PT Telkom Indonesia's customer Site http://banyuasinkab.go.id Domain banyuasinkab.go.id Nameserver ns1.banyuasinkab.go.id IP address 118.97.168.204 **DNS** admin hostmaster@banyuasinkab.go.id IPv6 address Not Present Reverse DNS 204.subnet118-97-168.static.astinet.telkom.net.id **Domain** unknown **Nameserver** unknown registrar organisation Organisation  $unknown$ Hosting PT Telekomunikasi Indonesia Tbk company **Top Level** Indonesia (.go.id) **DNS Security** Enabled **Domain Extensions** Hosting country **D**ID

□ Hosting History

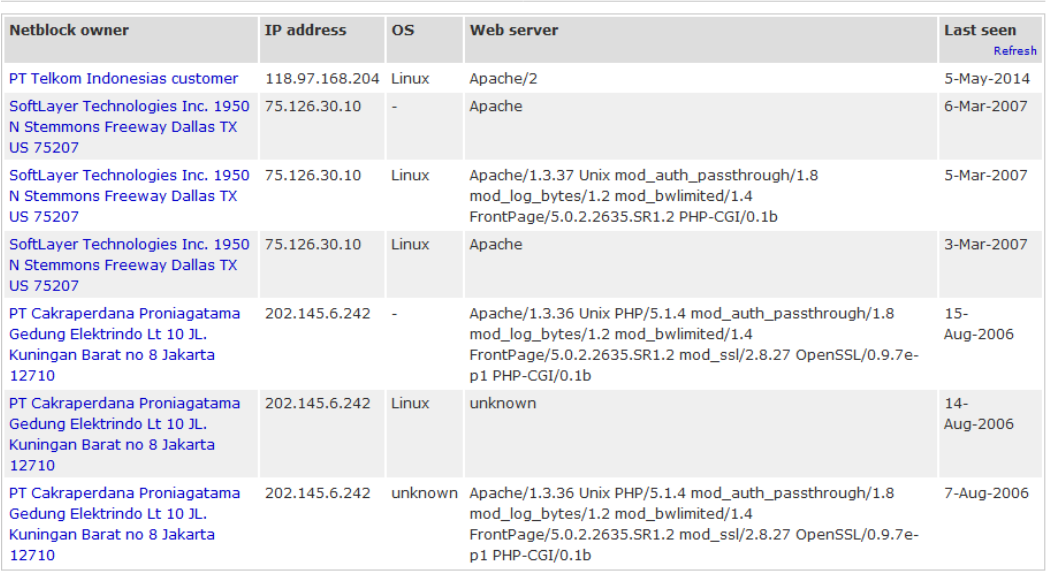

**2.4 Gambar** Detail dengan *Netcraf*

# **3.** *Vulnerability Assesment* **(VA)**

*Vulnerability Assesment* (VA) merupakan adalah pengukuran kelemahan atas serangan dari luar. Semakin kuat serangan yang datang dari luar, maka akan semakin banyak celah yang ditemukan. Jika serangan yang dilancarkan lemah, maka pentest tidak akan berjalan maksimal. Port-port yang terbuka bisa kita cari tingkat kelemahannya dengan menggunakan CVE.

Berikut Hasil *Vulnerability Assesment* dengan CVE (*Common Vurnerabilities and Exposures*) karena terdapat banyak port maka saya hanya menganalisa 10 port.

# **1)Port 1**

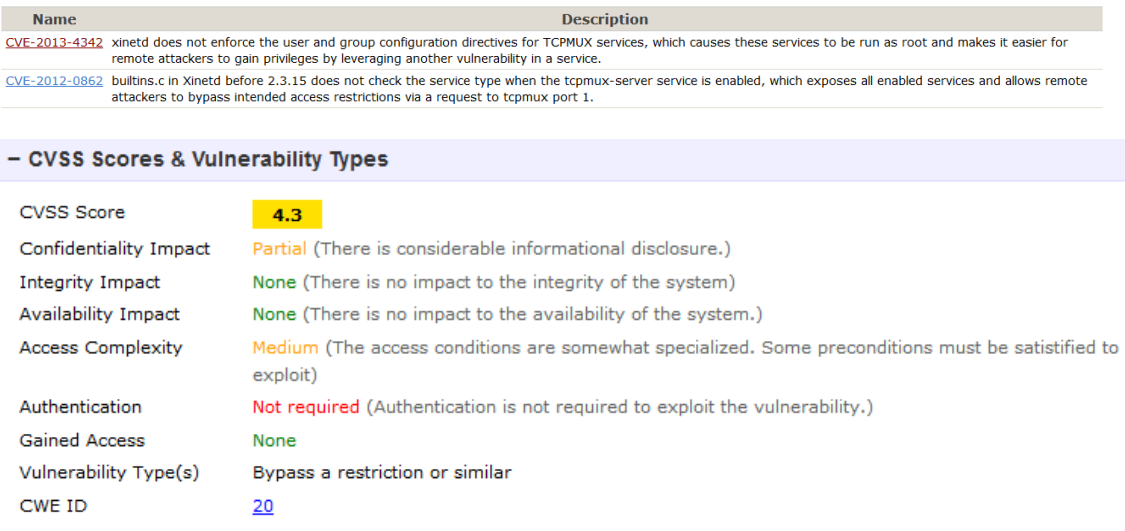

# **2) Port 21**

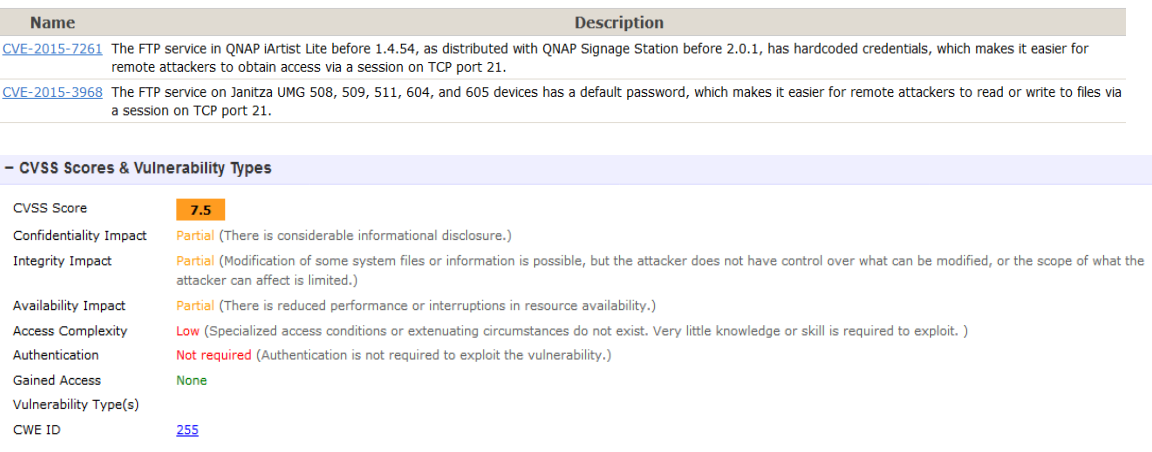

# **3) Port 22**

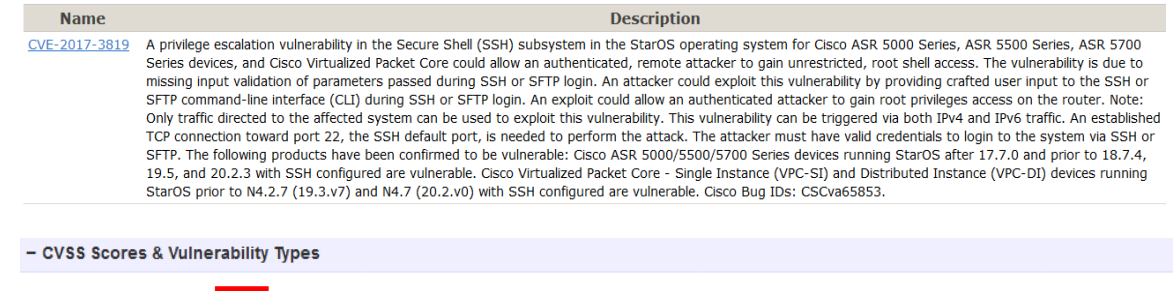

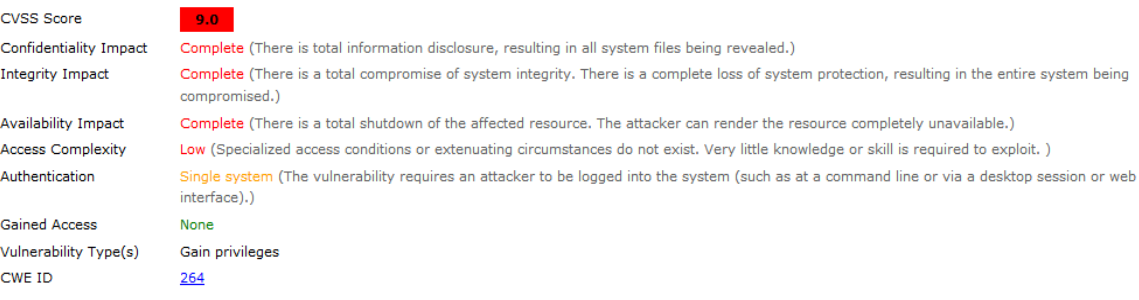

# **4) Port 23**

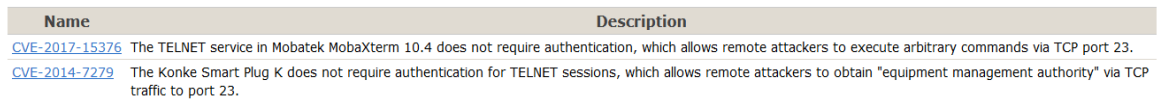

### - CVSS Scores & Vulnerability Types

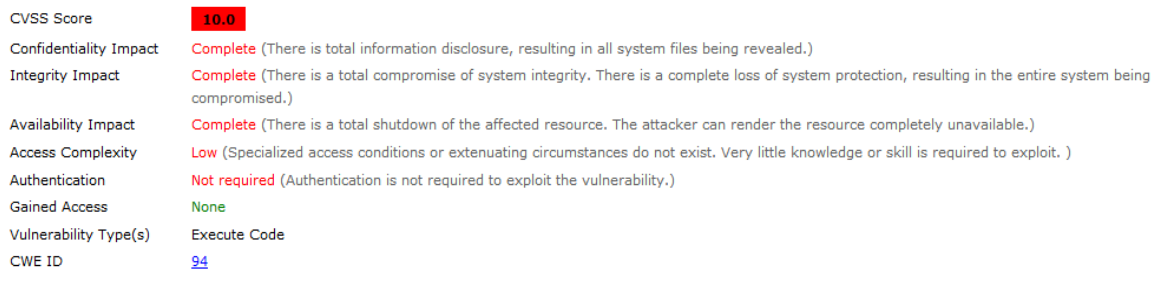

# **5) Port 7**

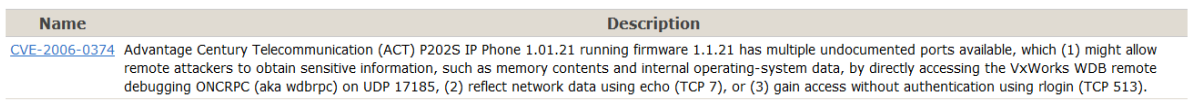

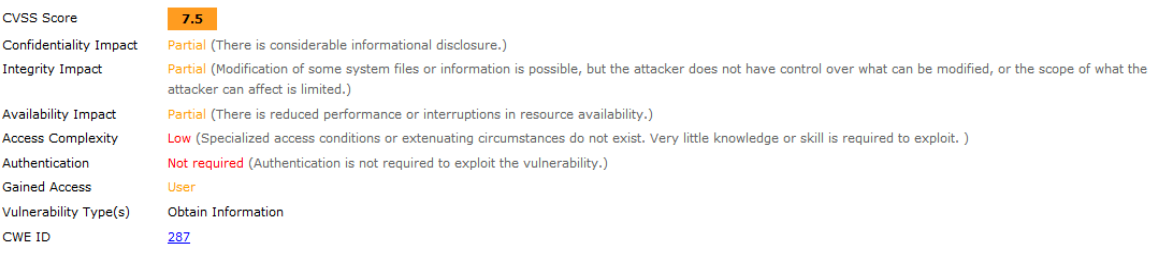

### **6) Port 9**

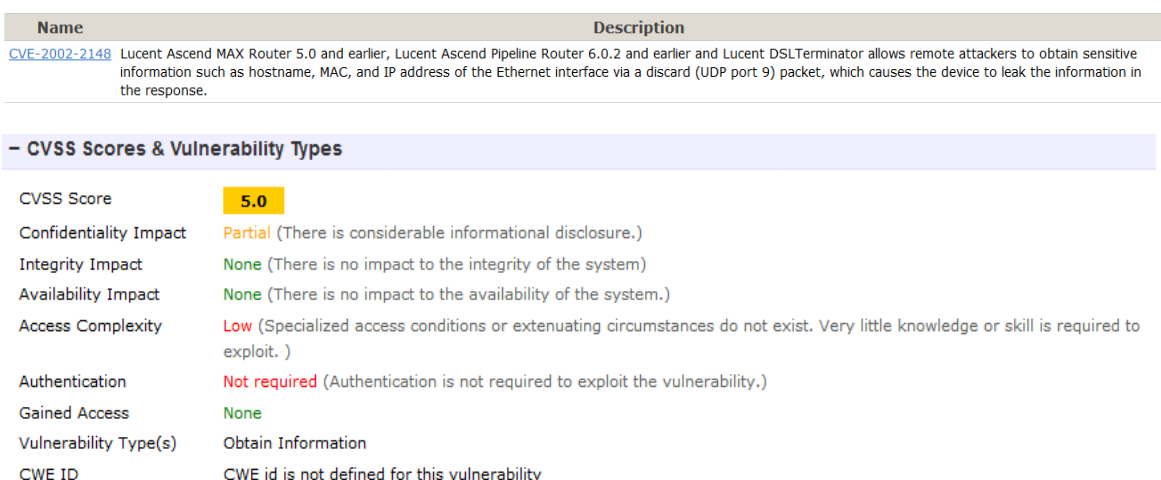

# **7) Port 25**

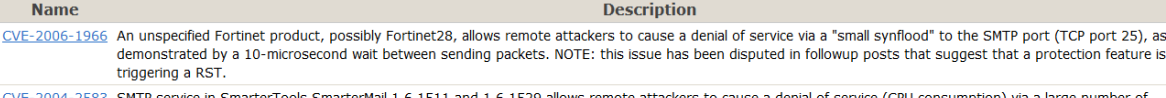

CVE-2004-2583 SMTP service in SmarterTools SmarterMail 1.6.19<br>simultaneous open connections to TCP port 25. ail 1.6.1511 and 1.6.1529 allows remote attackers to cause a denial of service (CPU consumption) via a large number of

# - CVSS Scores & Vulnerability Types

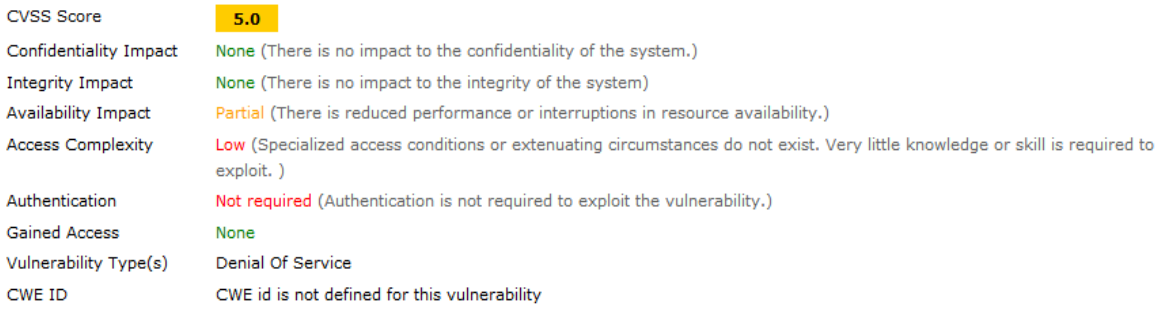

# **8) Port 33**

Name **Description** CVE-2016-6422 Cisco IOS 12.2(a) SXJ9 on Supervisor Engine 32 and 720 modules for 6500 and 7600 devices mishandles certain operators, flags, and keywords in TCAM share<br>ACLs, which allows remote attackers to bypass intended

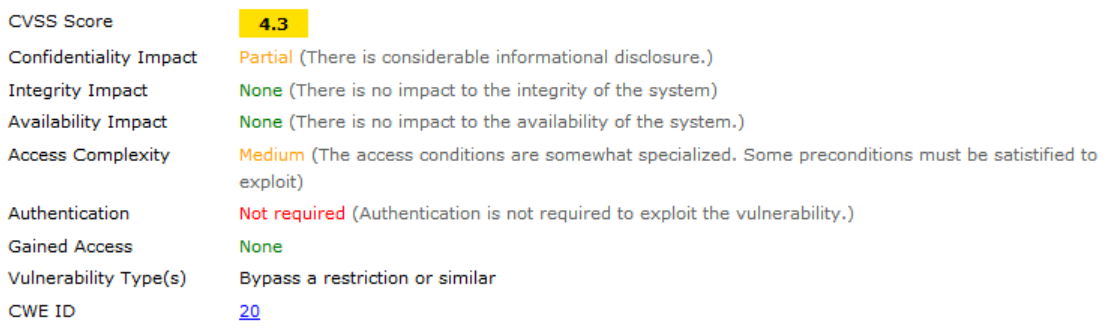

### **9) Port 19**

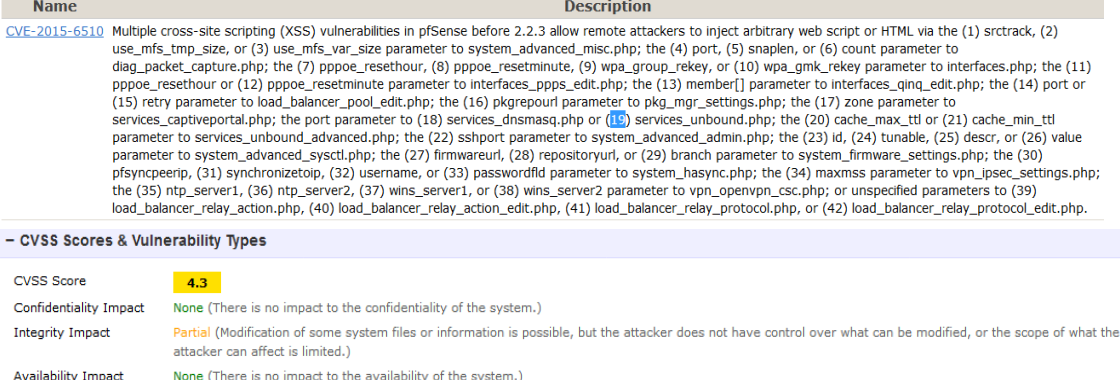

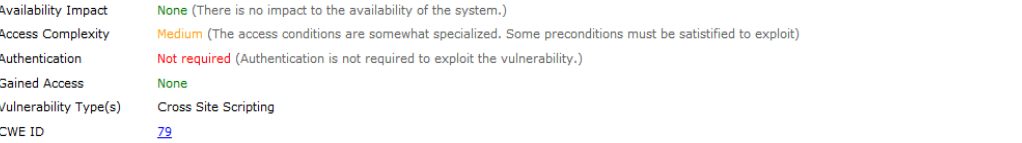

# **10) Port 20**

CVE-2014-4309 Multiple cross-site scripting (XSS) vulnerabilities in Openfiler 2.99 allow remote attackers to inject arbitrary web script or HTML via the (1) TinkerAjax parameter to uptime.html, or remote authenticated use

# - CVSS Scores & Vulnerability Types

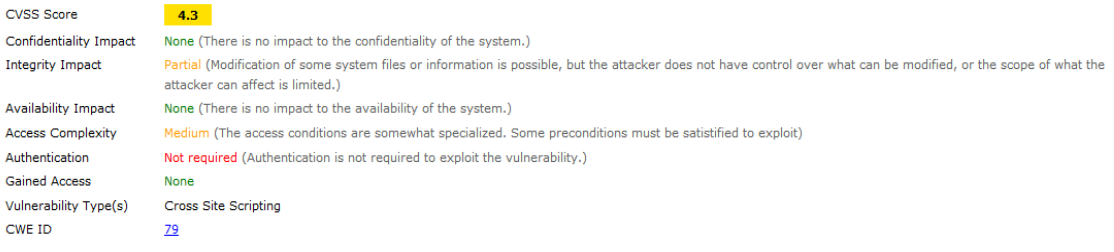

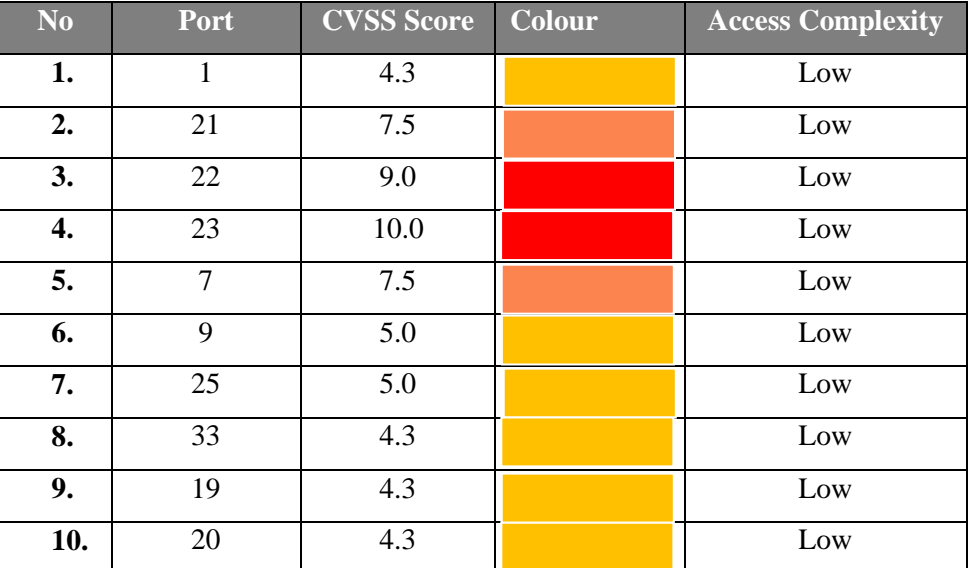

**Tabel 3.1** Ringkasan *Vulnerability* dengan CVE

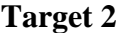

```
1) Menentukan Target
```
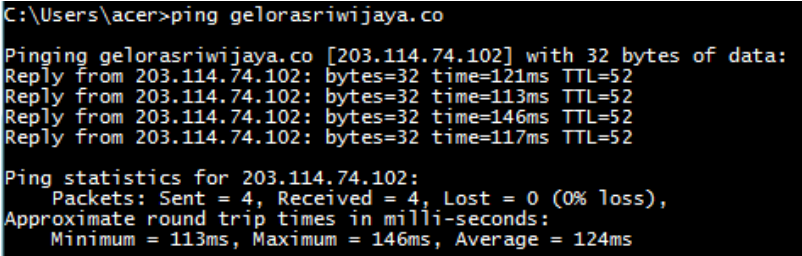

Target kali adalah [gelorasriwijaya.co](http://searchdns.netcraft.com/?host=*.gelorasriwijaya.co) dengan IP address 203.114.74.102 alasan saya memilih targert ini karena saya ingin tahu keamanan dari *website* pemberitaaan mahasiswa yang mana LPMGS Unsri (Lembaga Pers Gelora Sriwijaya) merupakan salah satu organisasi yang saya ikuti.

# *2) Data Collection*

*Data Collection* dilakukan untuk mengumpulkan informasi (*information gathering* ) dari targetnya, informasi yang di kumpulkan biasanya informasi ip, port, protokol, dns, record.

Kali ini saya akan melakukan tahap awal yaitu Pentest (*Penetration Testing*) *data collection* dengan menggunakan alat bantu atau *tools* seperti *nmap, nikto, netcraf*  dan *nessus.* Pada kesempatan ini saya menggunakan *tools nmap* dan *netcraf,* setelah dilakukannya *scaning* didapatlah data bahwa *website* [gelorasriwijaya.co](http://searchdns.netcraft.com/?host=*.gelorasriwijaya.co) dengan IP address 203.114.74.102 memiliki port terbuka sebanyak 11 port.

| □ gelorasriwijaya.co (203.114.74.102) |                                        |        | Port Protocol | State Service | 1 V<br>         |
|---------------------------------------|----------------------------------------|--------|---------------|---------------|-----------------|
| <b>Host Status</b><br>Θ               |                                        | <br>20 | tcp           |               | closed ftp-data |
| State:                                | up                                     | 21     | tcp           | open          | ftp             |
| Open ports:                           | 11                                     | 22     | tcp           | closed        | -ssh            |
| Filtered ports:                       | 984                                    | 25     | tcp           | open          | smtp            |
| Closed ports:                         | 5                                      | 53     | tcp           | closed        | domain          |
| Scanned ports:                        | 1000                                   | 80     | tcp           | open          | http            |
| Up time:                              | Not available                          | 110    | tcp           | open          | pop3            |
| Last boot:                            | Not available                          | 143    | tcp           | open          | imap            |
| <b>Addresses</b><br>⊟                 |                                        | 443    | tcp           | open          | https           |
| IPv4:<br>203.114.74.102               |                                        | 465    | tcp           | open          | smtps           |
| IPv6:<br>Not available                |                                        | 587    | tcp           | open          | submission      |
| MAC:<br>Not available                 |                                        | 993    | tcp           | open          | imaps           |
|                                       |                                        | 995    | tcp           | open          | pop3s           |
| <b>Hostnames</b><br>⊟                 |                                        | 5432   | tcp           | closed        | postgresgl      |
|                                       | Name - Type: gelorasriwijaya.co - user | 8081   | tcp           | open          | blackice-icecap |
| Name - Type:                          | majora.rapidplex.com - PTR             | 21571  | tcp           | closed        | unknown         |

**Gambar 2.1** Detail Scaning

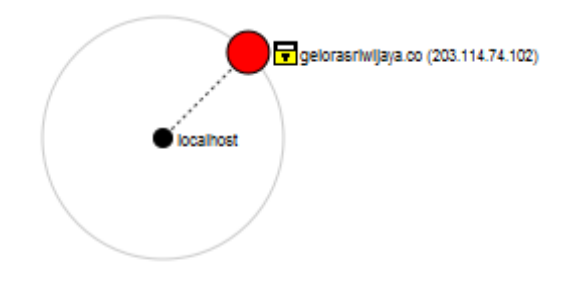

# a. **Gambar** Topologi IP ke Localhost

# **□ Background**

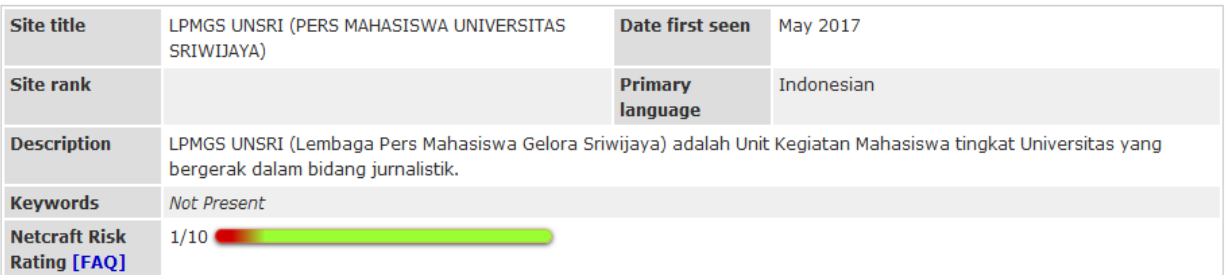

### □ Network

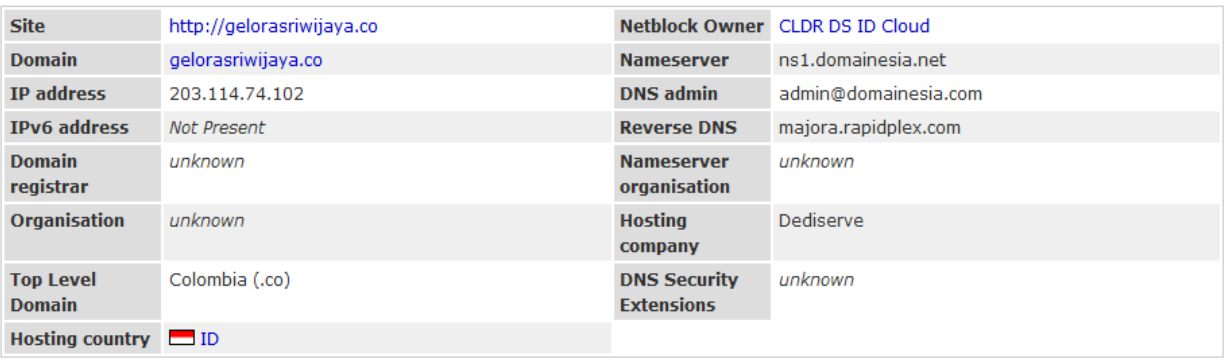

□ Hosting History

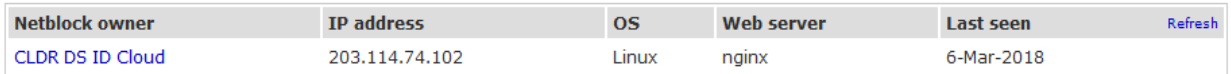

# b. **Gambar** Detail dengan *Netcraf*

### **3)** *Vulnerability Assesment* **(VA)**

*Vulnerability Assesment* (VA) merupakan adalah pengukuran kelemahan atas serangan dari luar. Semakin kuat serangan yang datang dari luar, maka akan semakin banyak celah yang ditemukan. Jika serangan yang dilancarkan lemah, maka pentest tidak akan berjalan maksimal. Port-port yang terbuka bisa kita cari tingkat kelemahannya dengan menggunakan CVE.

Berikut Hasil *Vulnerability Assesment* dengan CVE (*Common Vurnerabilities and Exposures*)

# **1. Port 21**

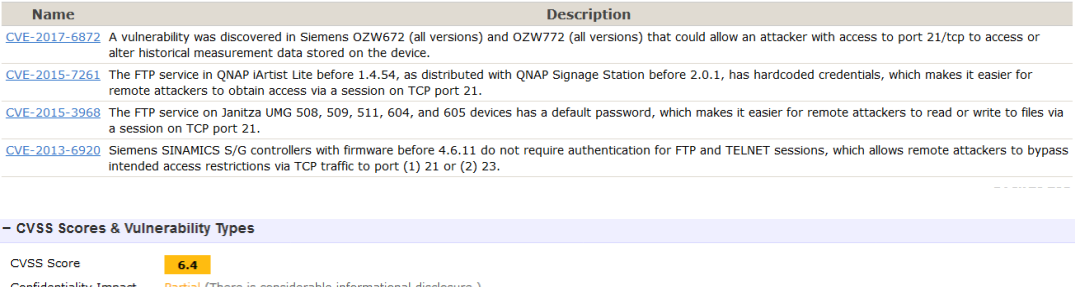

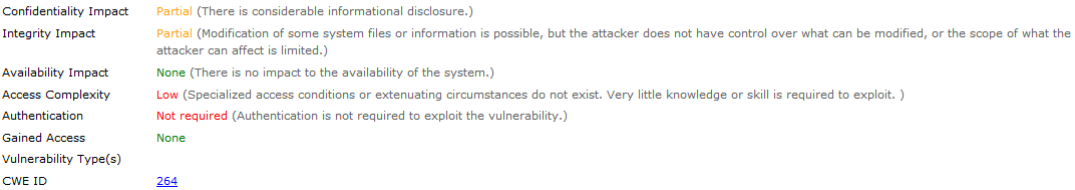

# **2. Port 25**

CVE-2010-1103 Integer overflow in Stainless allows remote attackers to bypass intended port restrictions on outbound TCP connections yia a port number outside the range of the unsigned short data type, as demonstrated by a value of 65561 for TCP port 25. CVE-2010-1102 Integer overflow in OmniWeb allows remote attackers to bypass intended port restrictions on outbound TCP connections via a port number outside the range of the unsigned short data type, as demonstrated by a value of 65561 for TCP port 25. CVE-2010-1101 Integer overflow in Alexander Clauss iCab allows remote attackers to bypass intended port restrictions on outbound TCP connections via a port number outside the range of the unsigned short data type, as demon CVE-2010-1100 Integer overflow in Arora allows remote attackers to bypass intended port restrictions on outbound TCP connections via a port number outside the range of the<br>unsigned short data type, as demonstrated by a val  $CVE-2010-1099$  Integer overflow in Apple Safari allows remote attackers to bypass intended port restrictions on outbound TCP connections via a port number outside the range of<br>the unsigned short data type, as demonstrated - CVSS Scores & Vulnerability Types CVSS Score Confidentiality Impact None (There is no impact to the confidentiality of the system.) **Integrity Impact Partial (Modifica** 

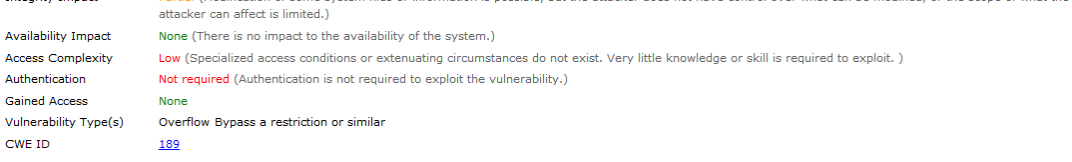

### **3. Port 80**

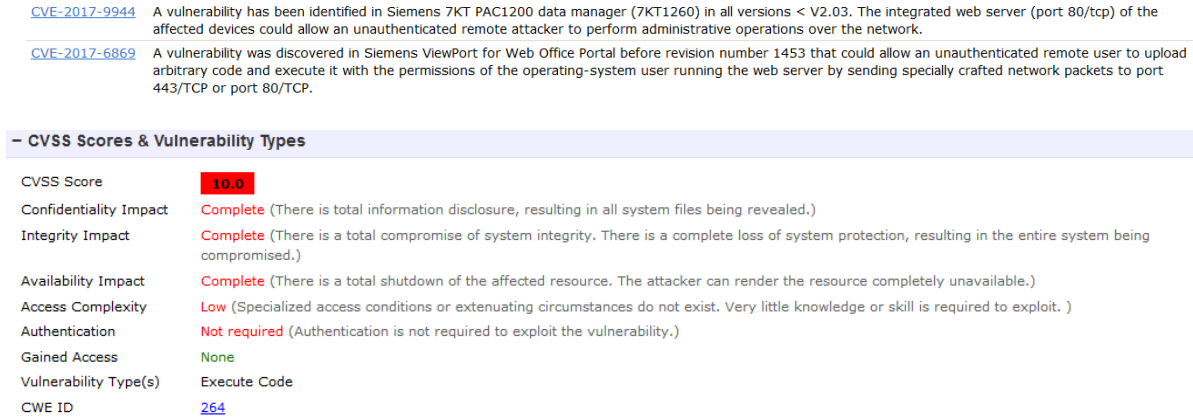

# **4. Port 110**

CVE-2004-2168 BaSoMail 1.24 allows remote attackers to cause a denial of service (CPU consumption) via multiple connections to TCP port (1) 25 (SMTP) or (2) 110 (POP3). CVE-2002-2404 Buffer overflow in IISPop email server 1.161 and 1.181 allows remote attackers to cause a denial of service (crash) via a long request to the POP3 port (TCP port  $110$ ).

CVE-2002-1945 Buffer overflow in SmartMail Server 1.0 Beta 10 allows remote attackers to cause a denial of service (crash) via a long request to (1) TCP port 25 (SMTP) or (2) TCP port 110 (POP3).

CVE-2002-1349 Buffer overflow in pop3trap.exe for PC-cillin 2000, 2002, and 2003 allows local users to execute arbitrary code via a long input string to TCP port 110 (POP3).

#### - CVSS Scores & Vulnerability Types

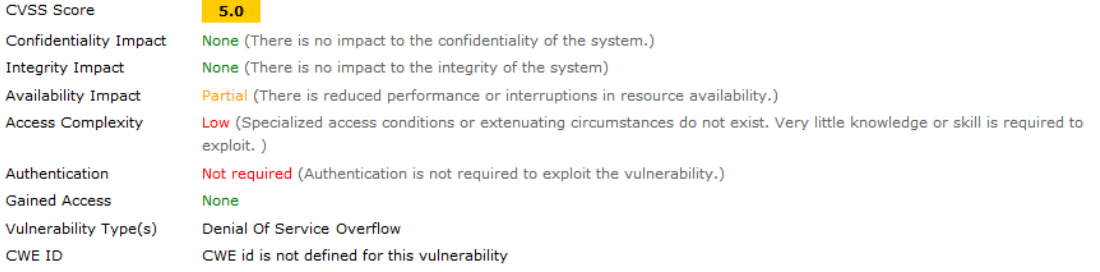

# **5. Port 143**

CVE-2008-1713 MailServer.exe in NoticeWare Email Server 4.6.1.0 allows remote attackers to cause a denial of service (application crash) via a long string to IMAP port (143/tcp). CVE-2007-5466 Multiple buffer overture Enter and 2.1.1 and earlier also classes of cause a denial of service epplication classify was a long stang to their port (145/tcp).<br>CVE-2007-5466 Multiple buffer overflows in eXterna

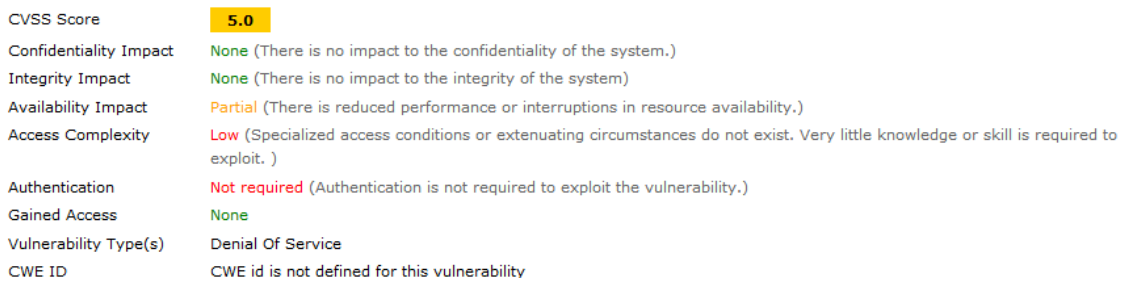

# **6. Port 443**

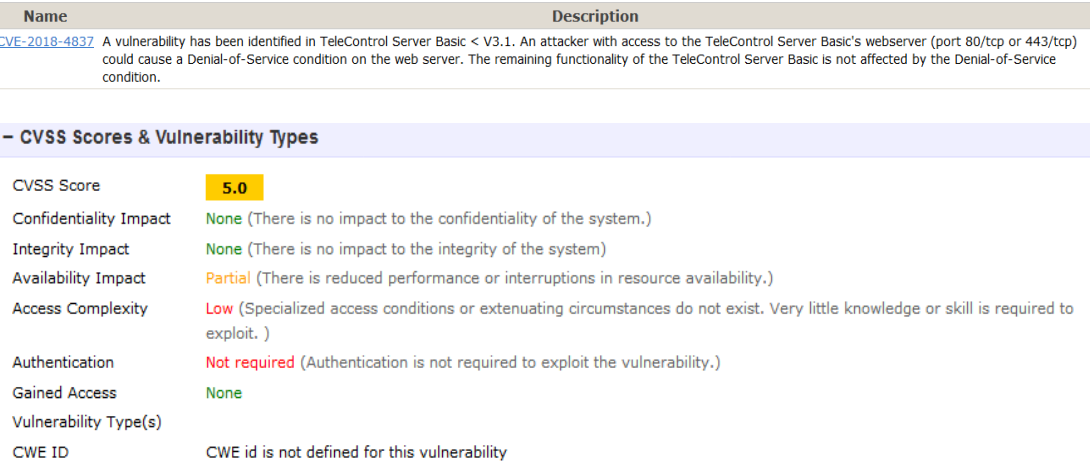

CWE id is not defined for this vulnerability

### **7. Port 465**

CVE-2011-4015 Cisco IOS 15.2S allows remote attackers to cause a denial of service (interface queue wedge) via malformed UDP traffic on port 465, aka Bug ID CSCts48300.

#### - CVSS Scores & Vulnerability Types

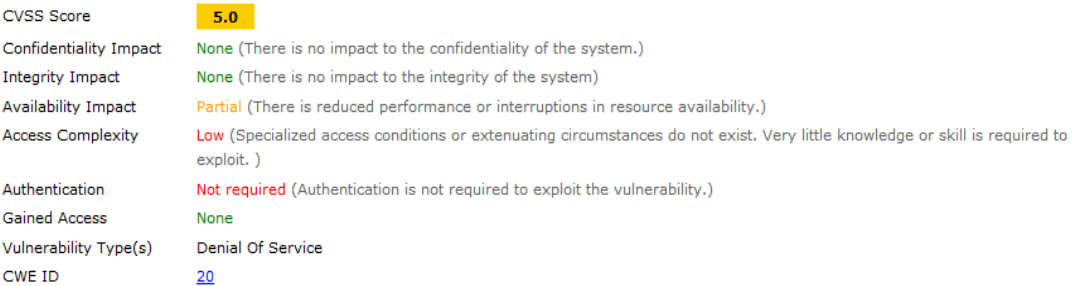

# **8. Port 587**

SQL injection vulnerability in the comment submission interface (includes/comment.php) in Enano CMS before 1.0.6pl1 allows remote attackers to execute<br>arbitrary SQL commands via unspecified parameters. CVE-2010-0471

#### - CVSS Scores & Vulnerability Types

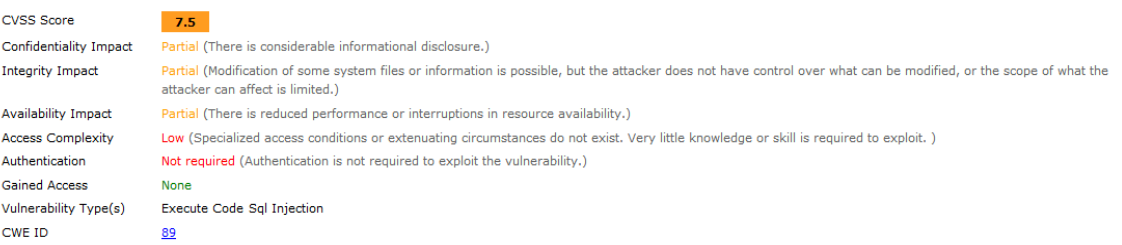

### **9. Port 993**

CVE-2014-0138 The default configuration in cURL and libcurl 7.10.6 before 7.36.0 re-uses (1) SCP, (2) SFTP, (3) POP3, (4) POP3S, (5) IMAP, (6) IMAPS, (7) SMTP, (8) SMTPS, (9) LDAP, and (10) LDAPS connections, which might allow context-d CVE-2014-0015.

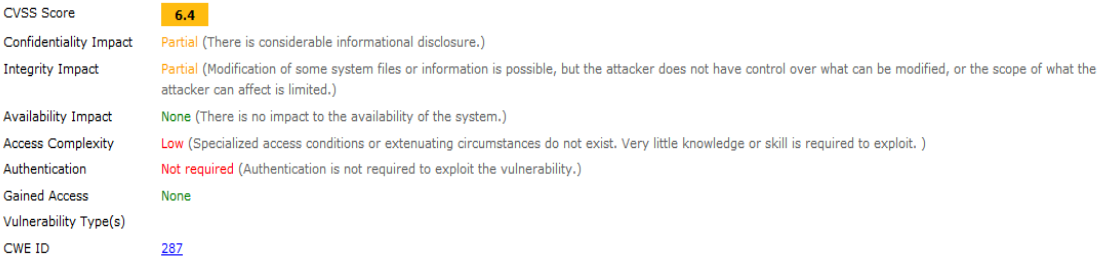

#### **10. Port 995**

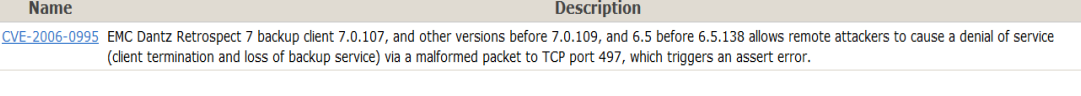

#### - CVSS Scores & Vulnerability Types

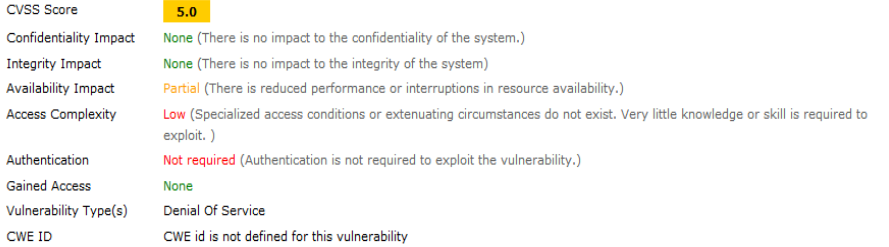

### **11. Port 8081**

 $\overline{A}$ 

CVE-2017-16606 This vulnerability allows remote attackers to execute code by creating arbitrary files on vulnerable installations of NetGain Systems Enterprise Manager 7.2.730 build 1034. Although authentication is required to exploit this vulnerability, the existing authentication mechanism can be bypassed. The specific flaw exists within<br>the org.apache.jsp.u.jsp.\_3d.add\_005f3d\_005fview\_005fdo\_ process does not properly validate a user-supplied path prior to using it in file operations. An attacker can leverage this vulnerability to execute code under the context of Administrator. Was ZDI-CAN-5197. CVE-2017-16605 This vulnerability allows remote attackers to overwrite arbitrary files on vulnerable installations of NetGain Systems Enterprise Manager 7.2.730 build 1034. Although authentication is required to exploit this vulnerability, the existing authentication mechanism can be bypassed. The specific flaw exists within the<br>org.apache.jsp.u.jsp.db.save\_005fattrs\_jsp servlet, which listen validate a user-supplied path prior to using it in file operations. An attacker can leverage this vulnerability to overwrite any files accessible to the Administrator. Was ZDI-CAN-5196.

#### - CVSS Scores & Vulnerability Types

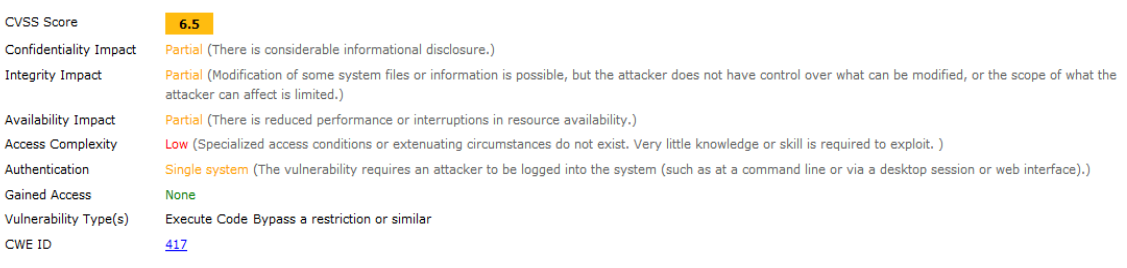

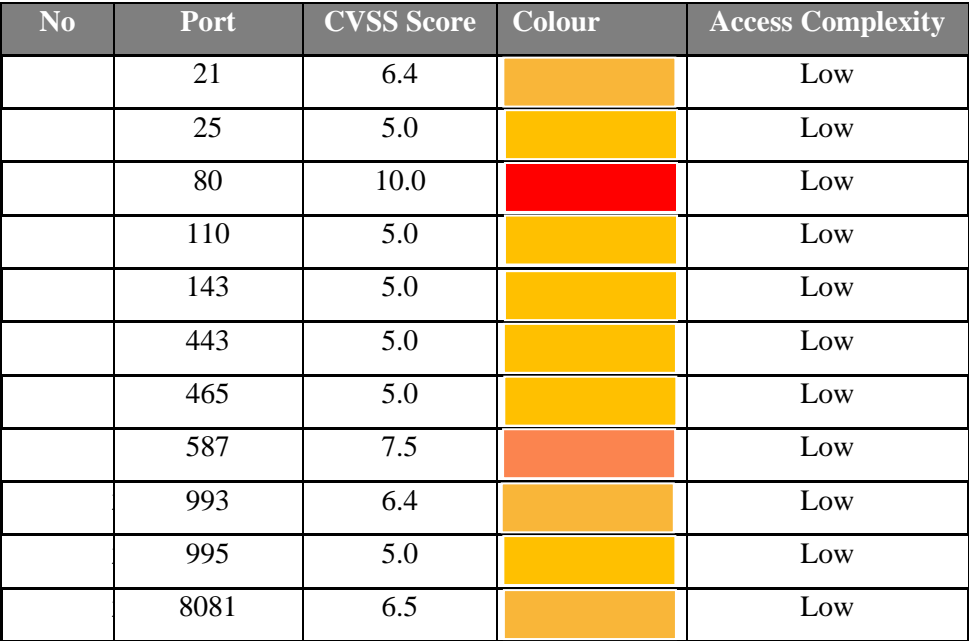

**Tabel 3.1** Ringkasan *Vulnerability* dengan CVE

### **4) Kesimpulan**

Sebenarnya ada 4 langkah melakukan *Penetration Testing* namun pada tugas kali ini hanya pada tahap *Data Collection* dan *Vulnerability Assesment*, pada *website* banyuasinkab.go.id terdapat 1000 port yang terbuka sedangkan pada *website* gelorasriwijaya.co terdapat 11 port yang terbuka.

Setelah dicari skor CVSS (*Common Vurnerability Scoring System)* yang digunakan untuk menetapkan skor kelemahan terhadap kerentanan. Skor dihitung berdasarkan formula yang bergantung pada beberapa matrik yang mendekati kemudahan mengeksploitasi dan dampak eksploitasi. Skor berkisar antara 0 sampai 10, dengan 10 adalah yang paling parah dan sangat rentan.

Pada *website* banyuasinkab.go.id dengan IP 118.97.168.204 terdapat 10 port hasil analisa bahwa ada 8 port memiliki skor 4.3 sampai 7.5 yang mana memiliki tingkat kerentanan medium dan 2 port dengan skor 9.0 sampai 10.0 yang memiliki kerentanan terhadap serangan yang sangat tinggi dan rentan.

Sedangkan pada *website* [gelorasriwijaya.co](http://searchdns.netcraft.com/?host=*.gelorasriwijaya.co) dengan IP address 203.114.74.102 terdapat 10 port memiliki skor 5.0 sampai 7.5 yang mana memiliki tingkat kerentanan medium dan 1 port dengan skor 10.0 yang memiliki kerentanan terhadap serangan yang sangat tinggi dan rentan

# **DAFTAR PUSTAKA**

http://cve.mitre.org/ diakses pada 7 maret 2018 pukul 17.00 WIB https://www.cvedetails.com/ diakses pada 7 maret 2018 pukul 17.00 WIB <http://netcraft.com/> diakses pada 7 maret 2018 pukul 17.00 WIB <http://nmap.org/>diakses pada 7 maret 2018 pukul 17.00 WIB